<span id="page-0-0"></span>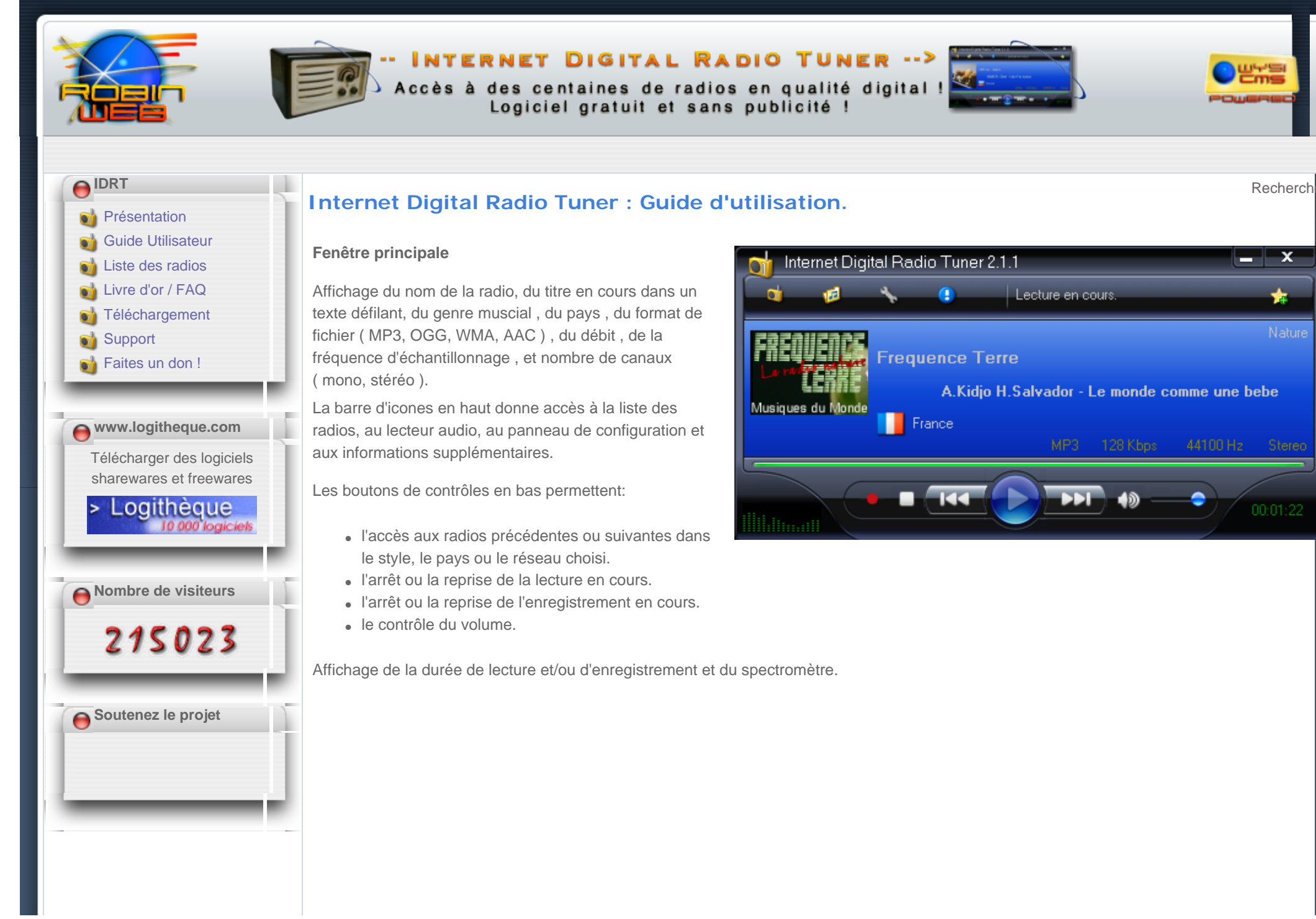

### **Le Tuner Radio**

Ce panneau affiche la liste des radios du tuner en cours d'utilisation, en fonction du filtre choisi, il est possible de sélectionner soit :

- un pays
- un style musical
- un réseau de diffusion
- un nom de radio
- un flux
- une qualité d'écoute

En mode locale, il est possible grâce au menu contextuel d'ajouter de modifier ou de supprimer une radio. Depuis la version 2.1.1 vous pouvez directement proposer une radio à ajouter au tuner distant à partir de ce menu.

En mode distant ce menu est inactif et la liste est

maintenue automatiquement à partir des données stockées sur le serveur distant.

### **Edition d'une radio**

Lors de l'édition d'un radio vous devez renseigner :

- Le nom de la radio
- L'adresse du flux audio ( support .m3u , .asx et adresses de type shoutcast ).
- Le (ou les) style(s) musicaux associés à la radio.
- Le pays d'hébergement de la radio
- Le réseau de diffusion associé s'il existe.
- Le site Web de la radio.
- L'icone de la radio ( format bmp, png, gif ou jpg )

Il est possible aussi, en mode local uniquement , de créer, modifier ou supprimer :

- un style musical
- un pays
- un réseau de diffusion.

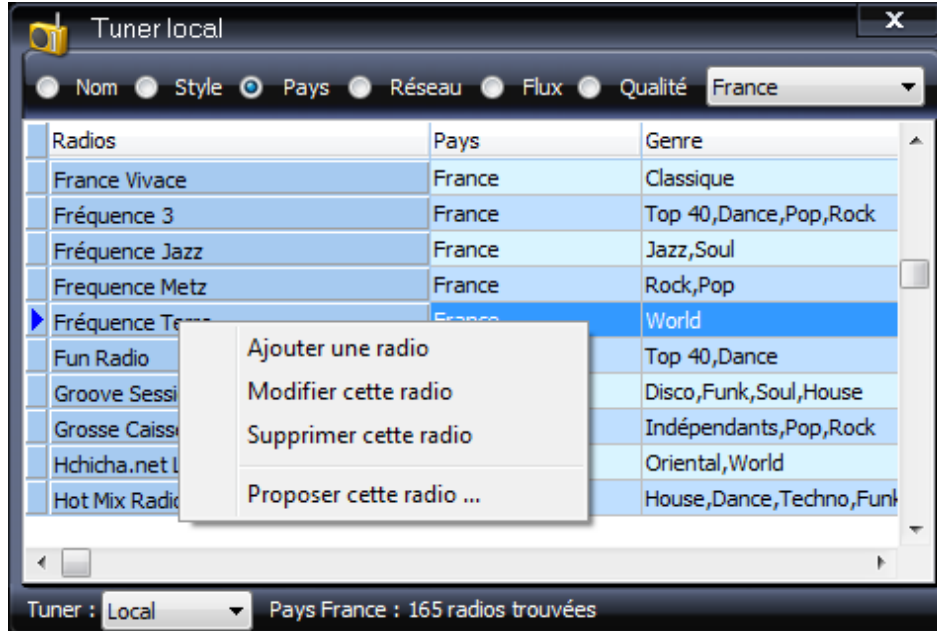

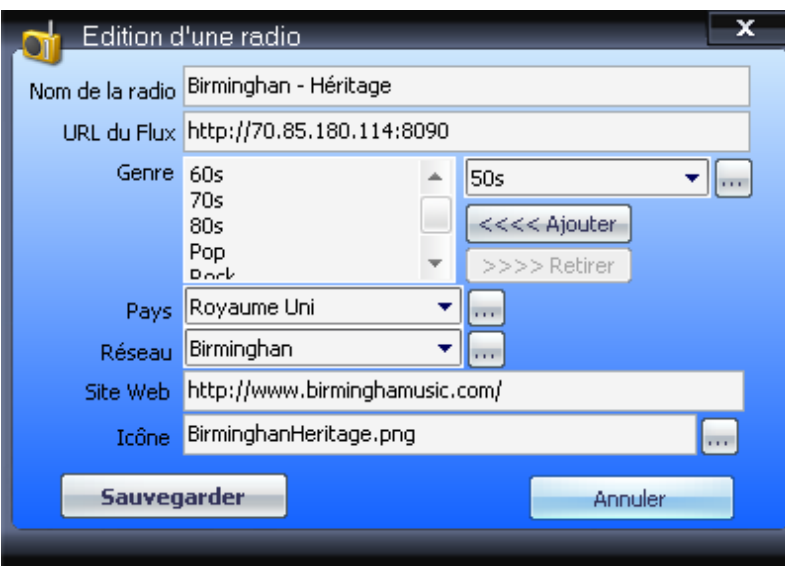

#### **Le lecteur Audio**

Ecoutez vos enregistrements ou tout autre fichier audio avec le **lecteur intégré**.

Ajout dans la liste de lecture des formats : AAC,MP3,OGG, WAV,WMA et CDA ( Piste CD Audio ). Support des formats multicanaux ( 5.1 ) AAC, WAV OGG et WMA.

Gestion de liste de lecture :

- Création d'une nouvelle liste
- Ouvrir une liste
- Sauvegarder une liste.

Possibilité de "Glisser-Deposer" depuis l'explorer dans la liste de lecture.

Ajout automatique des enregistrements terminés dans la liste de lecture courante.

## **Panneau de Configuration**

**Onglet Affichage :** 

- Affichage ou non des infos bulles affichés dans la barre d'icones ( Radio + Titre en cours ).
- Personnalisation des couleurs du spectromètre, et affichage ou non des crètes.

### **Onglet Tuner :**

- Création d'un nouveau tuner vierge, Importation et exportation depuis et vers un répertoire.
- Choix du tuner distant.

#### **Onglet Connexion:**

● Si vous êtes derrière un proxy serveur, il est possible de paramètrer son accès ici.

## **Onglet Enregistrement :**

- Choix du répertoire de stockage des enregistrements.
- Choix de découpage ou non de l'enregistrement en fonction du titre diffusé.

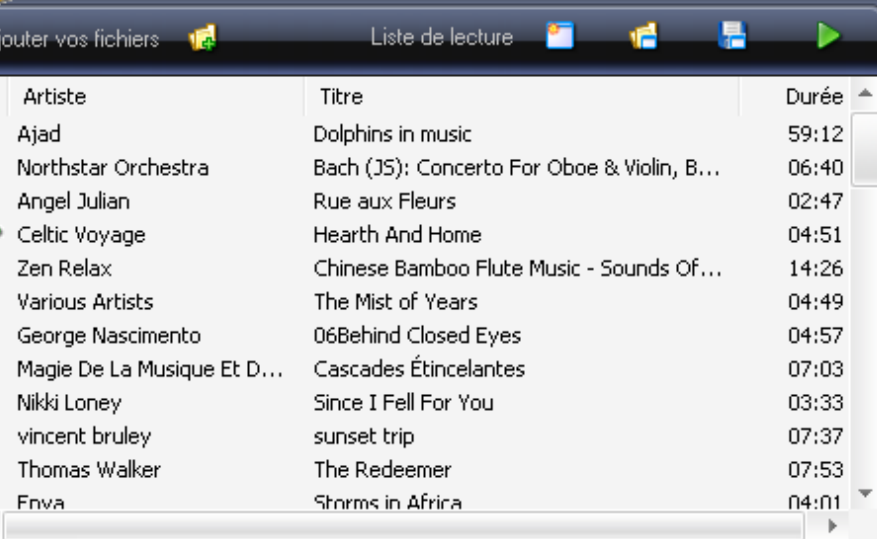

## Liste de lecture : zen20071212.m3u

Ecoutez vos enregistrements ...

Nombre de pistes : 00051

×

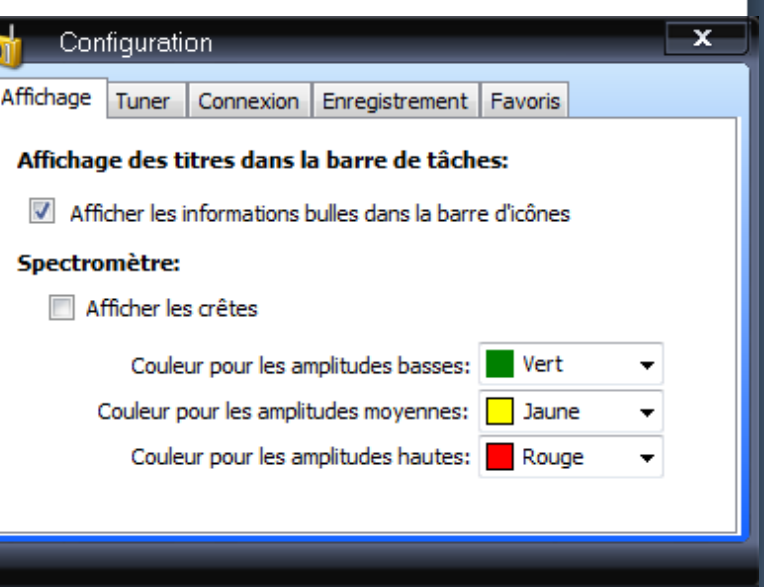

● Choix du format d'encodage ( AAC,AC3,MP3,OGG ) ou écriture direct au format PCM/WAV .

# **Onglet Favoris :**

• Choisissez de supprimer ou garder vos favoris.

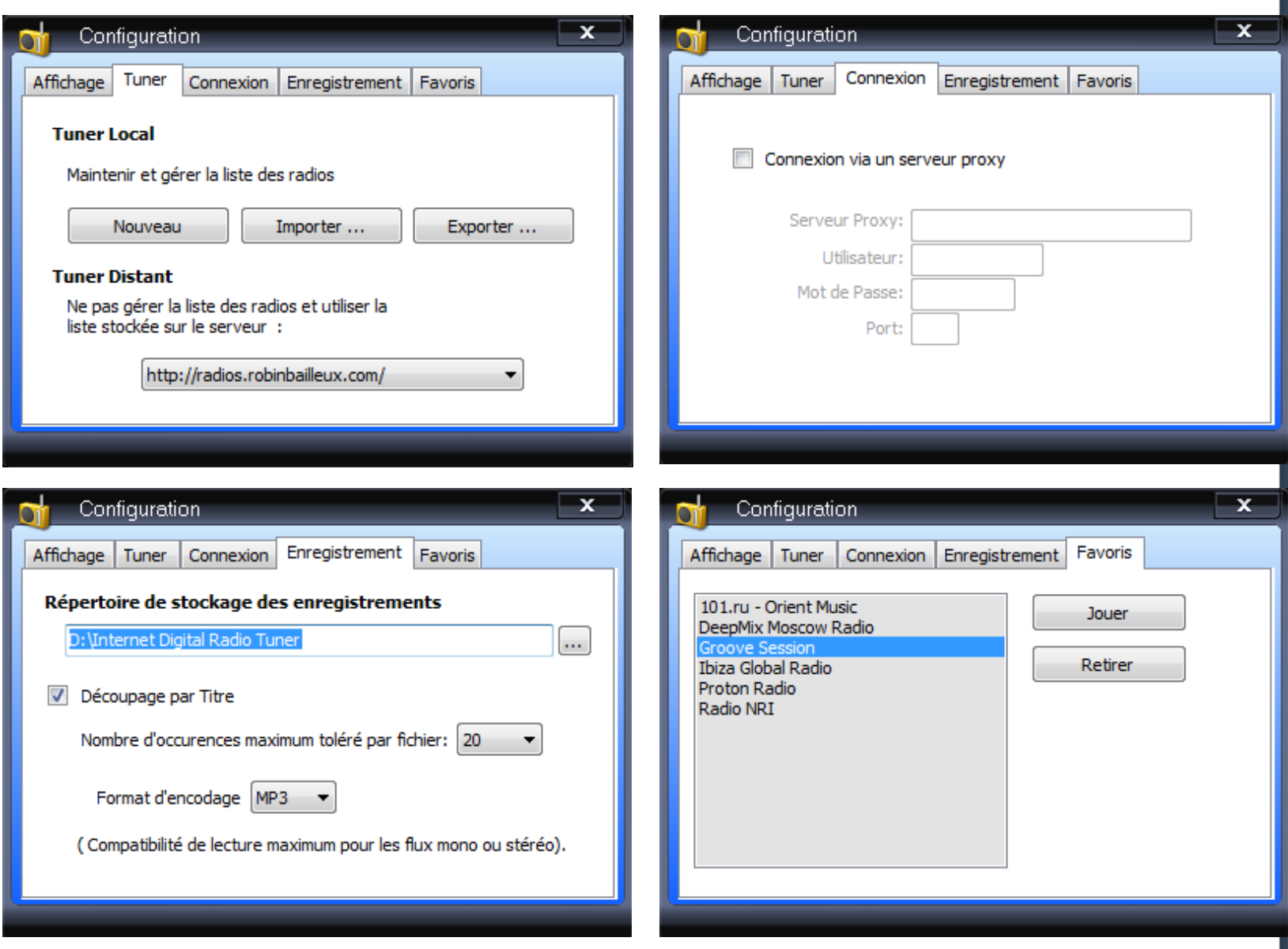

### **Liste de lecture**

Vous avez entendu un morceau qui vous plait ,sur votre radio favorite, mais malheureusement celui-ci est déjà terminé !

Heureusement, IDRT conserve pour vous la liste de lecture des morceaux déjà écoulés et vous permet de la sauvegarder dans un format texte.

Voilà ce petit tutoriel est terminé alors n'oubliez pas :

**Il y a trop de bonnes musiques qu'il serait dommage de toujours écouter la même !** 

**Bonne écoute avec IDRT 1.0 !**

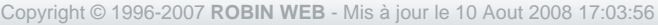

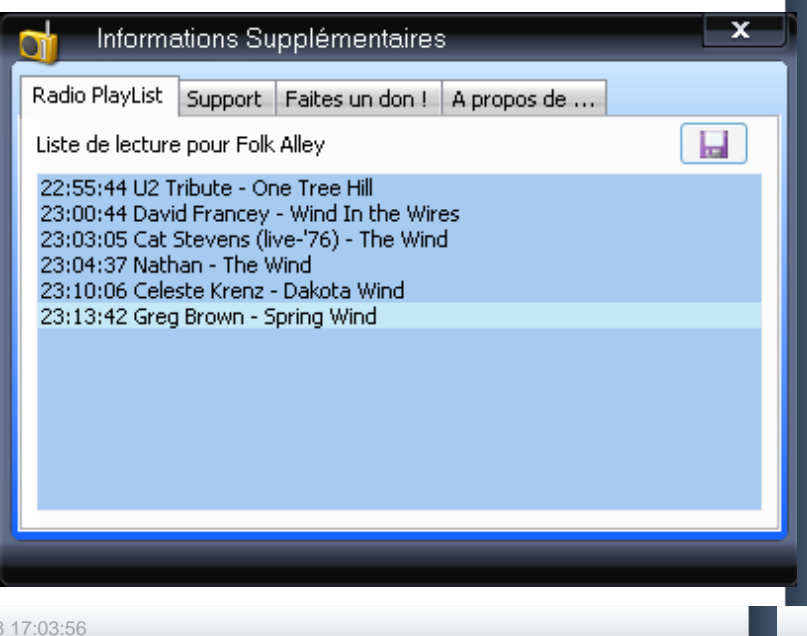